Dok.-Nr.: 1008077

DATEV-Serviceinformation Anleitung Letzte Aktualisierung: 01.12.2022

**Relevant für:** DATEV Mittelstand Faktura mit Rechnungswesen DATEV Mittelstand Faktura mit Rechnungswesen compact DATEV Mittelstand Faktura mit Rechnungswesen compact (ITU) Kanzlei-Rechnungswesen Rechnungswesen Rechnungswesen compact Rechnungswesen kommunal

# Fremdwährung: Geldkonto in Fremdwährung führen

#### **Inhaltsverzeichnis**

- 1 Über dieses Dokument
- 2 Vorgehen
	- 2.1 Kontoführung in Fremdwährung aktivieren
	- 2.2 EB-Werte in Fremdwährung buchen
		- 2.2.1 Fremdwährungssaldo hat gleiches Vorzeichen wie Saldo in Basiswährung
		- 2.2.2 Fremdwährungssaldo und Saldo in Basiswährung mit unterschiedlichen Vorzeichen
	- 2.3 Banksaldo in Fremdwährung abstimmen
		- 2.3.1 Banksaldo in Fremdwährung im Belege buchen abstimmen
		- 2.3.2 Banksaldo in Fremdwährung im Arbeitskonto abstimmen
		- 2.3.3 Im Kontoblatt und allen anderen Auswertungen erfolgt die Anzeige des Banksaldos in Basiswährung.
	- 2.4 Geldkonten in Fremdwährung am Bilanzstichtag bewerten.

#### 3 Weitere Informationen

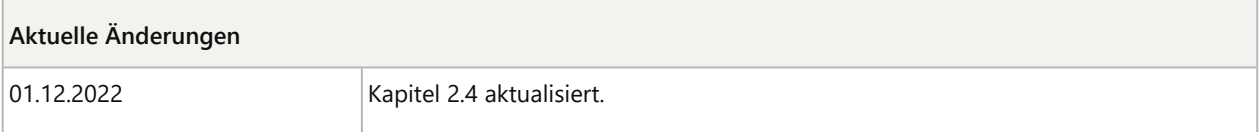

# 1 Über dieses Dokument

In diesem Dokument erfahren Sie, wie Sie in den DATEV-Rechnungswesen-Programmen ein **Geldkonto** (z. B. Bankkonto) in einer von der Basiswährung abweichenden **Fremdwährung** buchen können und welche Programmfunktionen Sie dabei unterstützen.

Für die Finanzbuchführung gilt weiterhin die **Basiswährung**.

# 2 Vorgehen

Um ein Geldkonto in Fremdwährung zu führen, nutzen Sie folgende Programmfunktionen in den DATEV-Rechnungswesen-Programmen.

- Kontoführung in Fremdwährung aktivieren
- EB-Werte in Fremdwährung buchen
- Banksaldo in Fremdwährung abstimmen
	- Banksaldo in Fremdwährung im **Belege buchen** abstimmen.
	- Banksaldo in Fremdwährung im **Arbeitskonto** abstimmen.
	- Im **Kontoblatt** und allen **anderen Auswertungen** erfolgt die Anzeige des Banksaldos in Basiswährung.
- Geldkonten in Fremdwährung am Bilanzstichtag bewerten.

Dieses Dokument nutzt als Beispiel die Basiswährung Euro (EUR) und ein Bankkonto in Fremdwährung US-Dollar (USD).

### 2.1 Kontoführung in Fremdwährung aktivieren

#### **Kontoführung in Fremdwährung aktivieren**

#### **Voraussetzung:**

Das Konto, welches Sie in Fremdwährung führen möchten, hat die **Kontofunktion** Geldkonto **F 10000**.

Das Konto ist noch **nicht bebucht**. Wenn Buchungen vorhanden sind, müssen alle Buchungen (bis auf EB-Wert) in Fremdwährung erfasst sein.

#### **Vorgehen:**

**1 Stammdaten | Sachkonten | Kontenplan** wählen.

Das Arbeitsblatt **Kontenplan** wird geöffnet.

- **2** Im Arbeitsblatt **Kontenplan**:
	- **Geldkonto** mit **Doppelklick** öffnen.

Das Fenster **Konto ändern** wird geöffnet.

- **3** Im Fenster **Konto ändern**:
	- Auf **Details** klicken.
	- In die Registerkarte **Fremdwährung** wechseln.

In der Registerkarte **Fremdwährung:** 

**4**

- Kontrollkästchen vor **Kontoführung in Fremdwährung** aktivieren.
- Gewünschte **Fremdwährung** wählen.

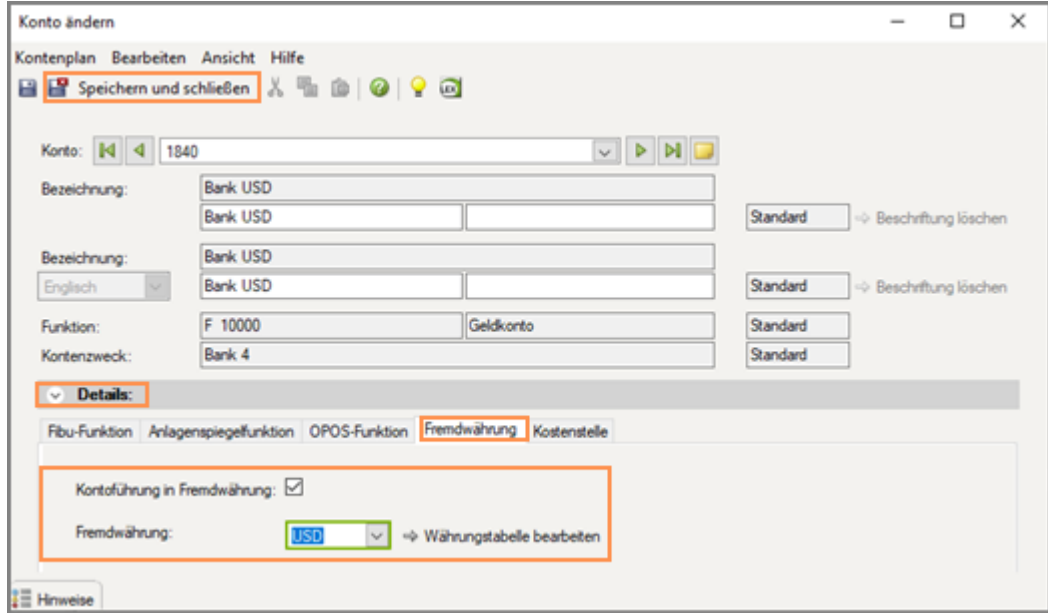

Wenn die gewünschte Währung **nicht in der Liste enthalten** ist: Währung unter **Extras | Fremdwährung | Währungstabelle** aktivieren.

**Hinweis:** Die **Einstellungen** der **Währungstabelle** sind **mandantenübergreifend und userübergreifend**.

**5** Auf **Speichern und Schließen** klicken.

Wenn Sie die Programm-Meldung **#REW05353** erhalten, die Abhilfen in folgendem Dokument prüfen:

■ REW05353 beim Speichern "Kontoführung in Fremdwährung" (Dok.-Nr. 1020260).

Das Geldkonto ist jetzt ein Fremdwährungskonto.

#### 2.2 EB-Werte in Fremdwährung buchen

Ħ

**EB-Wert nicht automatisch übernehmen**

Übernehmen Sie für Geldkonten in Fremdwährung den EB-Wert **nicht** über **Bestand | Jahresübernahme | FIBU-Saldenübergabe**.

Bei der automatischen FIBU-Saldenübergabe im Programm werden die EB-Werte der Geldkonten, die in Fremdwährung geführt werden, ebenfalls in der Basiswährung (z. B. EUR) vorgetragen.

Um beim **Belege buchen** und bei der Abstimmung des Banksaldos in der Auswertung **Arbeitskonto** einen korrekten Ausweis des Saldos des Bankkontos in Fremdwährung anzeigen zu können, ist es erforderlich, dass der **EB-Wert manuell in Fremdwährung vorgetragen** wird.

Wenn der EB-Wert in EUR vorgetragen wurde, löschen Sie diese Buchung oder erzeugen eine Generalumkehrbuchung in EUR dafür.

Das Vorgehen ist abhängig davon, ob der Saldo in Fremdwährung das gleiche Vorzeichen wie der Saldo in Basiswährung hat.

- Fremdwährungssaldo hat gleiches Vorzeichen wie Saldo in Basiswährung Beispiel:
	- Saldo USD 31.12.: 50.000,00 im Soll
	- Saldo EUR 31.12.: 42.351,36 im Soll
- Fremdwährungssaldo und Saldo in Basiswährung mit unterschiedlichen Vorzeichen Beispiel:
	- Saldo USD 31.12.: 850,00 im Haben
	- Saldo EUR 31.12.: 14,82 im Soll

### **2.2.1 Fremdwährungssaldo hat gleiches Vorzeichen wie Saldo in Basiswährung**

#### **Beispiel:**

- Saldo USD 31.12.: 50.000,00 im Soll
- Saldo EUR 31.12.: 42.351,36 im Soll

# **EB-Wert manuell in Fremdwährung mit Durchschnittskurs buchen**

### **Vorgehen:**

EB-Wert mit dem Währungskennzeichen (WKZ) der Fremdwährung im neuen Jahr manuell wie folgt buchen:

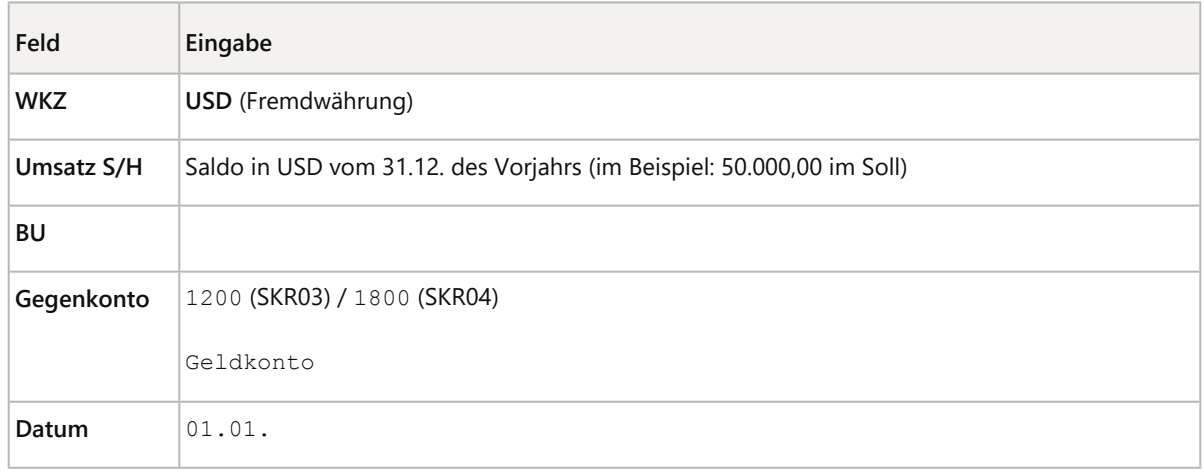

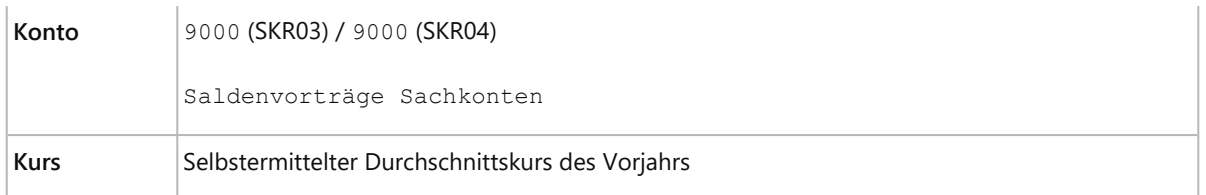

Bevor Sie den Buchungssatz übernehmen, drücken Sie die Taste F11 oder klicken Sie mit der **rechten Maustaste** auf eine beliebige Stelle der **Buchungszeile** und wählen **Währungsumrechnung**.

Als **Kurs** erfassen Sie einen **selbstermittelten Durchschnittskurs des Vorjahrs** aus dem Saldo in USD zum 31.12. laut Bankauszug und dem in EUR umgerechneten Saldo laut FIBU-Konto zum 31.12.

#### **Beispiel zur Berechnung Durchschnittskurs Vorjahr:**

- Saldo USD 31.12. laut Kontoauszug: 50.000,00 USD
- Saldo EUR 31.12. laut FIBU-Konto: 42.351,36 EUR
- **Durchschnittskurs:** 50.000,00 / 42.351,36 = 1,18059963

#### **Umrechnungsdifferenzen**

H

Die Eingabe des selbstermittelten Kurses ist mit **maximal 6 Nachkommastellen** möglich. Wenn deshalb der in EUR umgerechnete Betrag vom EUR-Betrag zum Bilanzstichtag abweicht, bleibt eine kleine **Differenz zum Vorjahr auf den Konten 9000 und dem Geldkonto** bestehen.

Buchen Sie diese **Differenz direkt in EUR von 9000 auf das Geldkonto** um.

Stimmen Sie danach die EB-Werte des Geldkontos in EUR und in Fremdwährung und das Konto 9000 ab.

Der EB-Wert wurde manuell in Fremdwährung mit Durchschnittskurs und ggf. einem Ausgleich der Umrechnungsdifferenz gebucht.

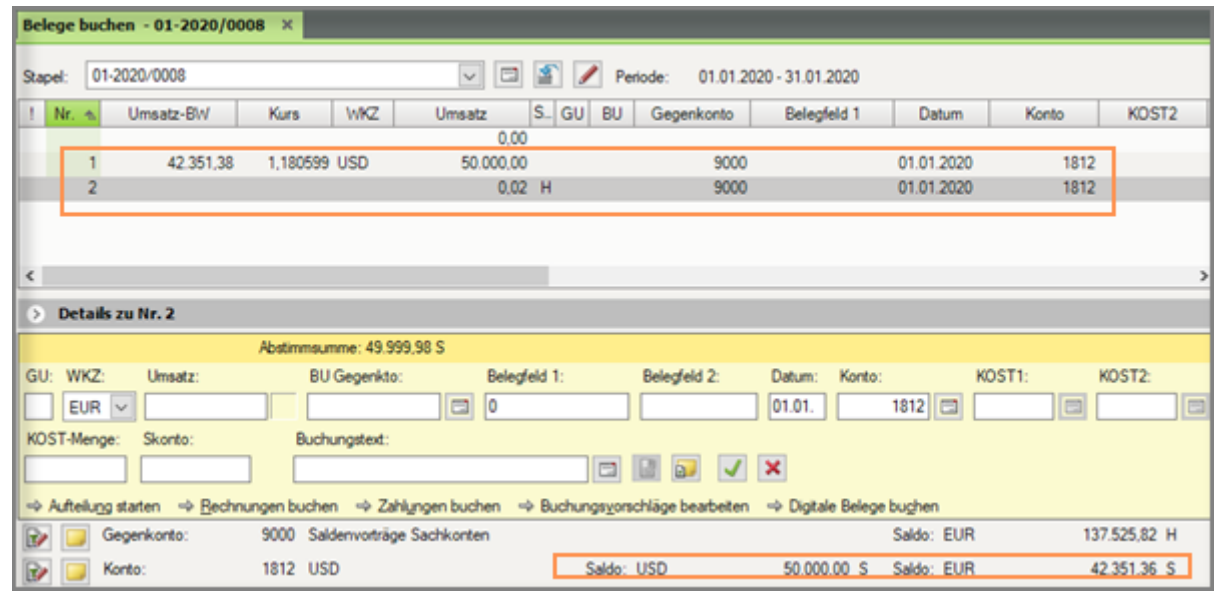

# **2.2.2 Fremdwährungssaldo und Saldo in Basiswährung mit unterschiedlichen Vorzeichen Beispiel:**

- Saldo USD 31.12.: 850,00 im Haben
- Saldo EUR 31.12.: 14,82 im Soll

#### **Wie können ein Fremdwährungssaldo und Saldo in Basiswährung mit unterschiedlichen Vorzeichen entstehen?**

In den DATEV-Rechnungswesen-Programmen wird jede mit Fremdwährung (z. B. USD) eingegebene Buchung in die Basiswährung (z. B. EUR) umgerechnet.

Dadurch ergibt sich der Saldo eines in Fremdwährung geführten Bankkontos aus den in die Basiswährung umgerechneten Einzelbuchungen auf dem Konto.

Dieser aus Einzelbuchungen ermittelte Saldo in Basiswährung stimmt daher meist nicht mit einem Wert überein, der sich aus der Errechnung des Fremdwährungssaldos an einem bestimmten Stichtag mit dem Stichtagskurs oder einem Durchschnittskurs ergibt.

Je nachdem, welche Kontoseite (Soll oder Haben) mit welchem Kurs angesprochen wurde, können hier Differenzen entstehen. Dies kann unter Umständen einen **Fremdwährungssaldo (USD)** im **Haben** und einen **Saldo in Basiswährung (EUR)** im **Soll** hervorbringen.

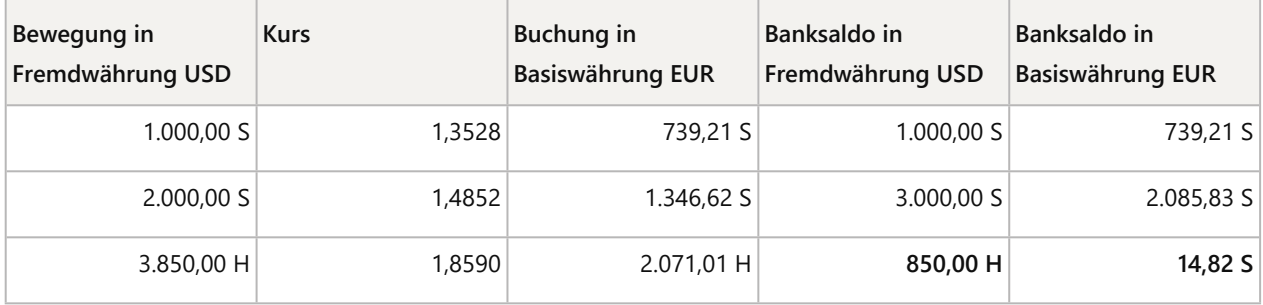

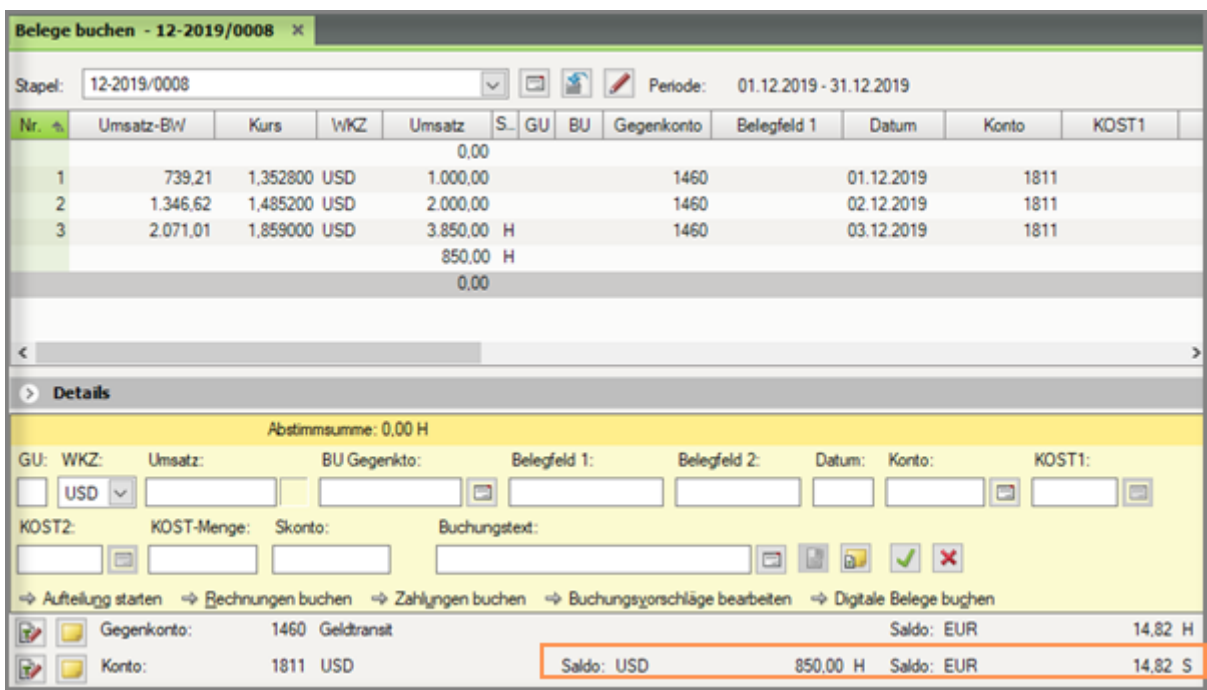

Im Beispiel wäre der **Durchschnittskurs**: 1,3528 + 1,4852 + 1,8590 = 4,697 : 3 = **1,566**

Wenn der **Endsaldo in Basiswährung** ausgehend vom Saldo in Fremdwährung mit dem **Durchschnittskurs** errechnet werden würde, hätte man einen Saldo von **542,78 EUR im Haben**, **statt 14,82 EUR im Soll** (850,00 : 1,566 = 542,78).

Der Endsaldo in Basiswährung gemäß Durchschnittskurs muss zwangsläufig von dem im Programm errechneten Wert abweichen, da z. B. der gebuchte Habenposten und der dazugehörende Kurs im Verhältnis zu den anderen gebuchten Beträgen relativ hoch sind. Dies kann die Berechnung mit dem Durchschnittskurs nicht abbilden.

# **EB-Wert manuell in Fremdwährung ohne Durchschnittskurs mit 2 Buchungen buchen**

### **Vorgehen:**

Folgende **2 Buchungen** im neuen Jahr manuell wie folgt buchen:

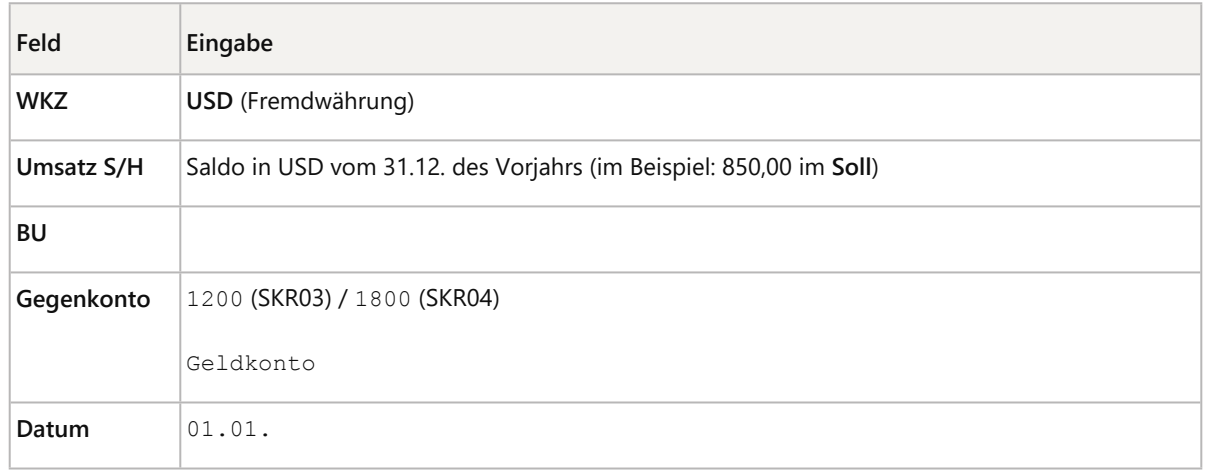

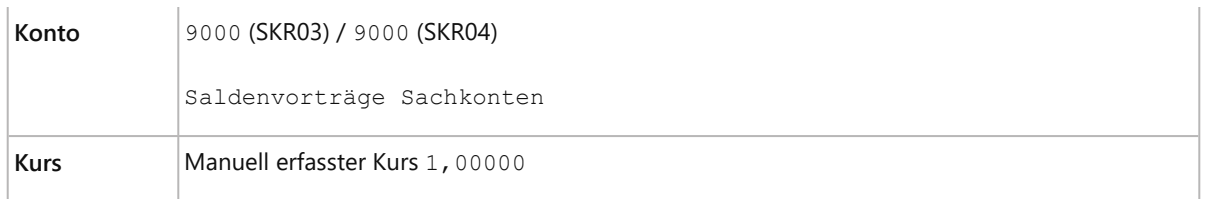

Bevor Sie den Buchungssatz übernehmen, drücken Sie die Taste F11 oder klicken Sie mit der **rechten Maustaste** auf eine beliebige Stelle der **Buchungszeile** und wählen **Währungsumrechnung**.

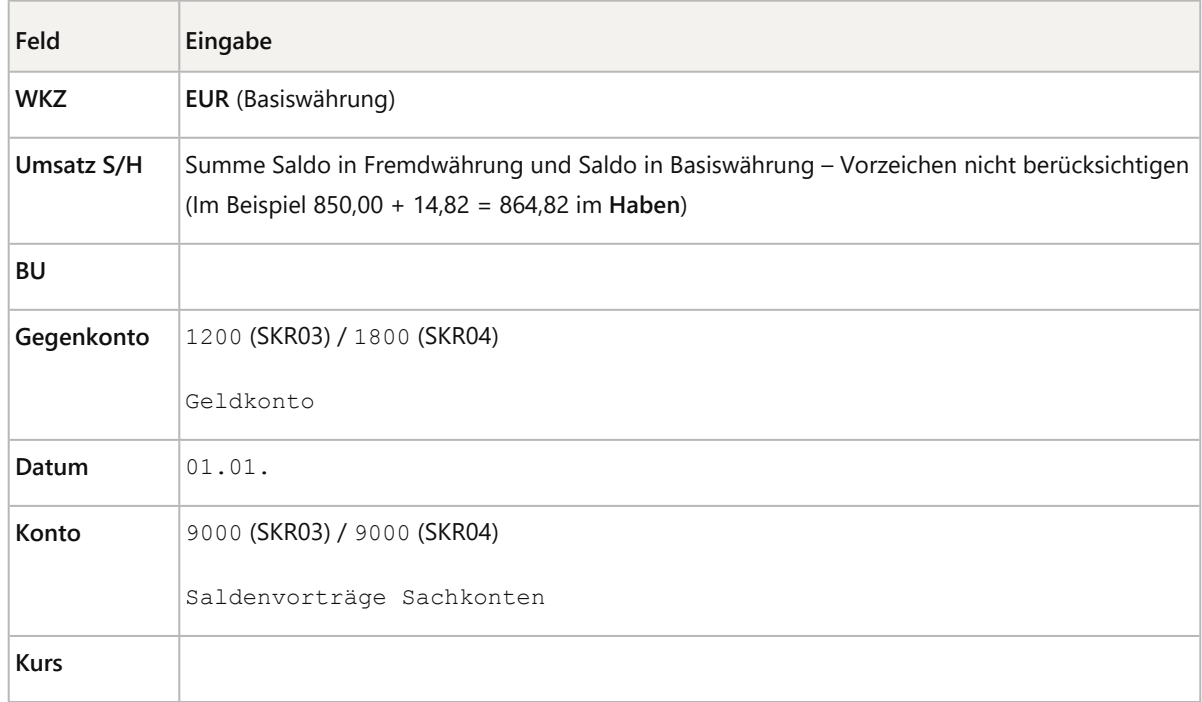

### Der EB-Wert wurde manuell mit 2 Buchungen gebucht.

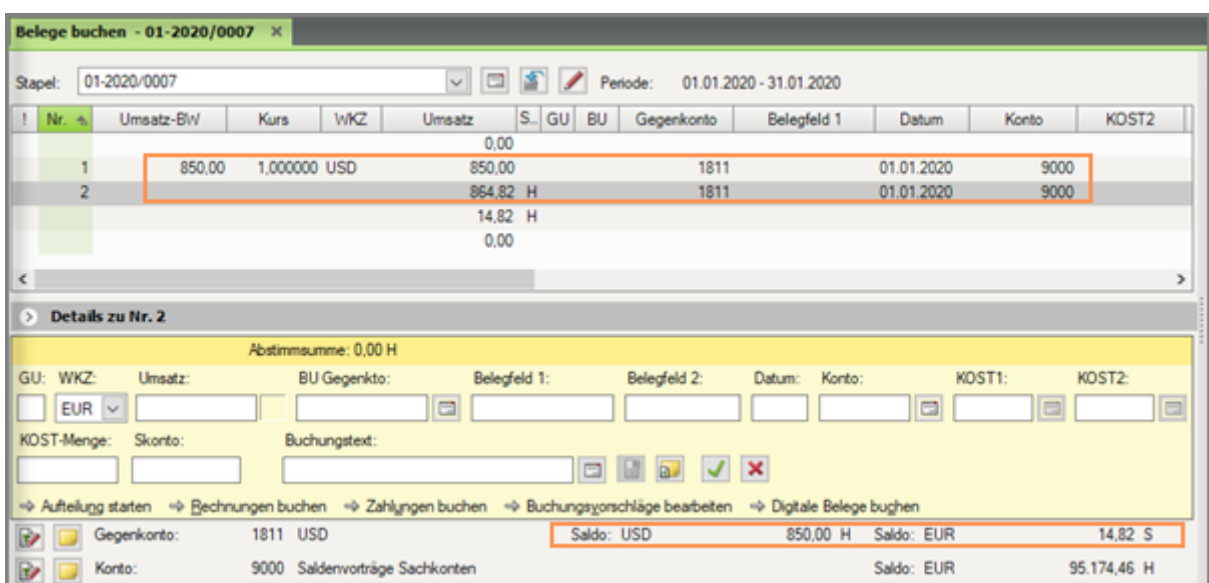

#### 2.3 Banksaldo in Fremdwährung abstimmen

Zur Abstimmung des Banksaldos stehen Ihnen folgende Möglichkeiten zur Verfügung:

- Banksaldo in Fremdwährung im Belege buchen abstimmen
- Banksaldo in Fremdwährung im Arbeitskonto abstimmen
- Im Kontoblatt und allen anderen Auswertungen erfolgt die Anzeige des Banksaldos in Basiswährung.

#### **2.3.1 Banksaldo in Fremdwährung im Belege buchen abstimmen**

Das Währungskennzeichen (WKZ) der Fremdwährung ist beim Buchen im Buchungsmodus **Zahlungen buchen** vorbelegt.

Im Buchungsmodus **Standardbuchen** wählen Sie für die erste Buchung das gewünschte Währungskennzeichen (WKZ) aus der Liste **WKZ** aus.

Wenn die gewünschte Währung nicht in der Liste enthalten ist: Währung unter **Extras | Fremdwährung | Währungstabelle** aktivieren. Die **Einstellungen** der **Währungstabelle** sind **mandantenübergreifend und userübergreifend**.

Das Geldkonto darf ausschließlich mit dem WKZ der Fremdwährung bebucht werden (Ausnahme: EB-Wert-Korrekturen).

Beim Buchen des Geldkontos werden Ihnen **unterhalb der Buchungszeile** der **Saldo** des Kontos in **Basiswährung** (z. B. EUR) und der **Saldo in Fremdwährung** (z. B. USD) angezeigt.

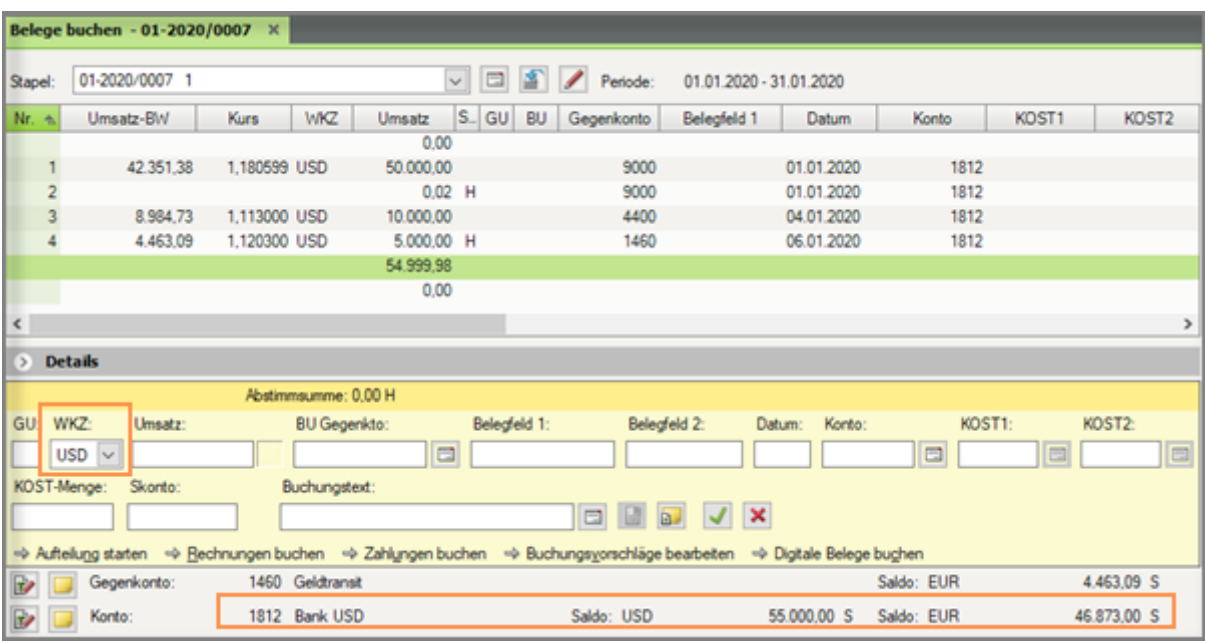

#### $\mathbb{R}^+$

#### **Spalten einblenden**

Wenn Ihnen die Spalten **WKZ-BW**, **Umsatz-BW** und **Kurs** nicht im **Belege buchen** oder in den Auswertungen **Kontoblatt**, **Arbeitskonto** angezeigt werden, gehen Sie wie folgt vor.

- Mit der **rechten Maustaste** auf den **Spaltentitel** klicken und **Einstellungen Liste** wählen.
- Im Fenster **Einstellungen Liste** in der Übersicht den Eintrag **Spalten** wählen.
- Gewünschte Spalten **aktivieren**, ggf. neu **positionieren** und mit **OK** speichern.

#### **2.3.2 Banksaldo in Fremdwährung im Arbeitskonto abstimmen**

In der Auswertung **Arbeitskonto** kann der **Fortlaufende Saldo mit Eingabebetrag** aktiviert werden.

## **Banksaldo in Fremdwährung im Arbeitskonto abstimmen**

### **Vorgehen:**

**1 Auswertungen | Finanzbuchführung | Arbeitskonto** wählen.

Das Arbeitsblatt **Arbeitskonto** wird geöffnet.

- **2** Im Arbeitsblatt **Arbeitskonto**:
	- In der Liste **Konto**: Gewünschtes Geldkonto erfassen oder wählen.
	- **Ansicht | Eigenschaften** wählen.
	- Im Zusatzbereich **Eigenschaften**:
		- Auf den Link **Einstellungen** klicken.
		- Gruppe **Umfang und Varianten** öffnen.
		- In der Kategorie **Saldierung**: Kontrollkästchen vor **Ermittlung / Anzeige fortlaufender Saldo** und **Saldierung mit Eingabebetrag** aktivieren.

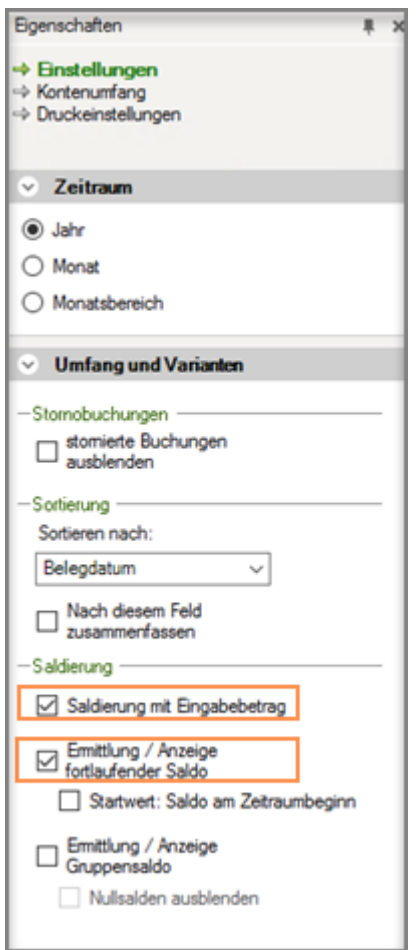

Zusätzlich zum umgerechneten **Kontosaldo in Basiswährung** (EUR) wird im **Arbeitskonto** in der Spalte **Fortlaufender Saldo** der **fortlaufende Saldo** des Geldkontos **in Fremdwährung** zu Abstimmzwecken dargestellt.

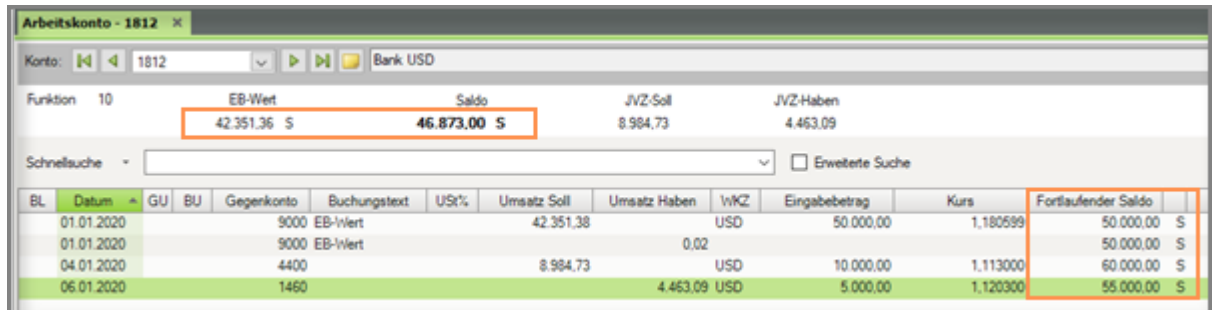

### **2.3.3 Im Kontoblatt und allen anderen Auswertungen erfolgt die Anzeige des Banksaldos in Basiswährung.**

In den DATEV-Rechnungswesen-Programmen wird jede mit Fremdwährung (z. B. USD) eingegebene Buchung in die Basiswährung (z. B. EUR) umgerechnet.

Dadurch ergibt sich der Saldo eines in Fremdwährung geführten Bankkontos aus den in die Basiswährung **umgerechneten Einzelbuchungen** auf dem Konto.

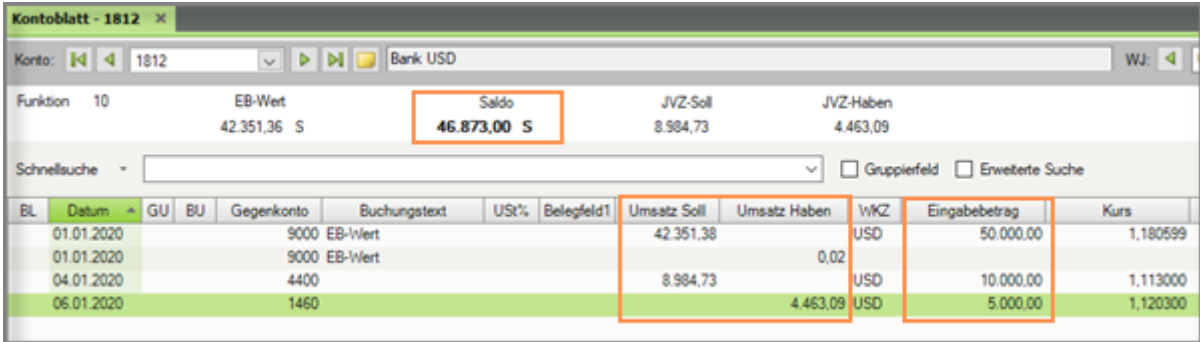

Der aus Einzelbuchungen ermittelte Saldo in Basiswährung stimmt daher meist nicht mit einem Wert überein, der sich aus der Errechnung des Fremdwährungssaldos an einem bestimmten Stichtag mit dem Stichtagskurs oder einem Durchschnittskurs ergibt.

Je nachdem, welche Kontoseite (Soll oder Haben) mit welchem Kurs angesprochen wurde, können hier Differenzen entstehen. Dies kann unter Umständen einen Fremdwährungssaldo im Haben und einen Euro-Saldo im Soll hervorbringen.

### 2.4 Geldkonten in Fremdwährung am Bilanzstichtag bewerten.

Nach § 256a HGB sind Vermögensgegenstände und Verbindlichkeiten **handelsrechtlich** am **Bilanzstichtag** zum **Devisenkassamittelkurs** umzurechnen.

Je nach Sachverhalt nehmen Sie die handelsrechtliche Bewertung **nicht auf dem Geldkonto selbst**, sondern auf den **Konten zur Bewertungskorrektur** vor:

Die handelsrechtliche Bewertungskorrektur stellt eine Stichtagskorrektur dar.

In der Bilanz wird dann das Geldkonto mit dem dazugehörigen Bilanzkorrekturkonto in einer Bilanzposition ausgewiesen.

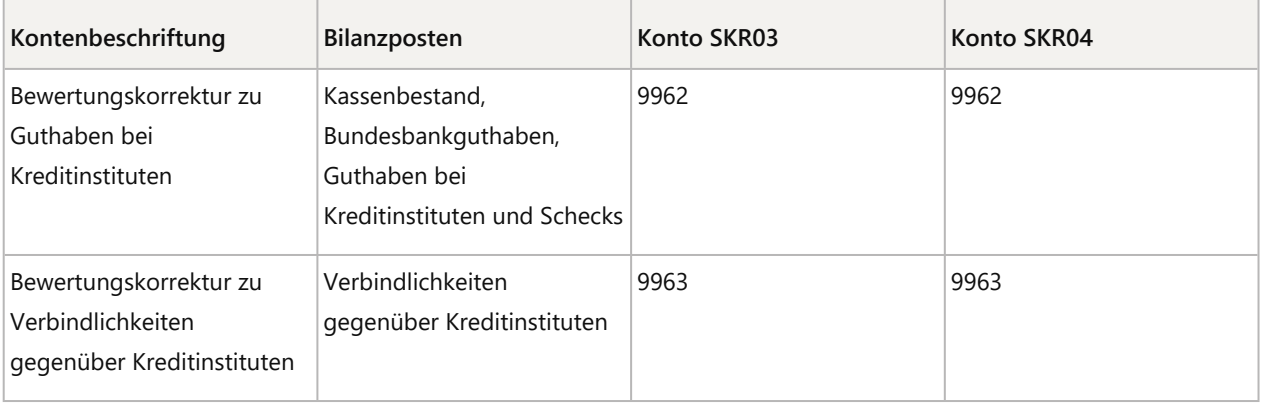

# **Bewertung von Fremdwährungskonten buchen**

### **Voraussetzung:**

Der Saldo des Geldkontos in Basiswährung (z. B. EUR) am Bilanzstichtag zum Devisenkassamittelkurs wurde ermittelt.

Die Differenz zum im DATEV-Rechnungswesen-Programm ermittelten Saldo in Basiswährung (z. B. EUR) wurde berechnet.

### **Vorgehen:**

Differenzbetrag (Kontosaldo in EUR zu Bewertungssaldo in EUR) buchen.

#### **Beispiele:**

#### **Buchungsbeispiel bei Bewertung des Fremdwährungskontos mit einem höheren Wert**

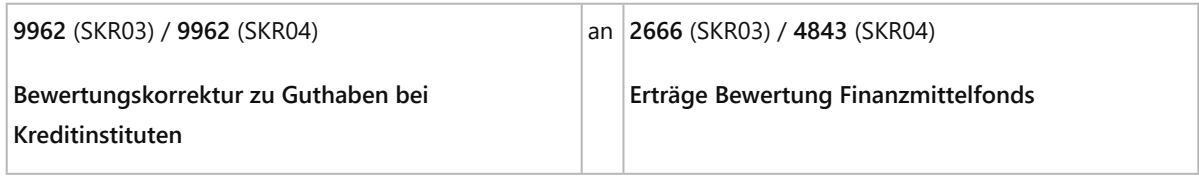

**Buchungsbeispiel bei Bewertung des Fremdwährungskontos mit einem niedrigeren Wert**

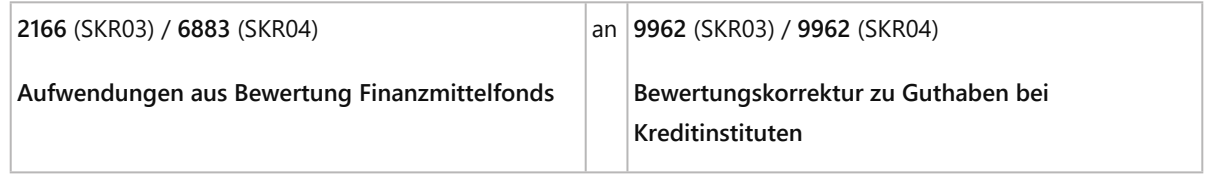

Weiterführende Informationen, Buchungsbeispiele und den Ausweis in der Handelsbilanz erhalten Sie im Dokument:

▪ Buchungsregeln: Bewertung Konten in fremder Währung (Bilanz) (Dok.-Nr. 0906038).

#### **Beispiel:**

**Bewertung und Betragsermittlung der Bewertungskorrektur eines Fremdwährungskontos zum Bilanzstichtag**

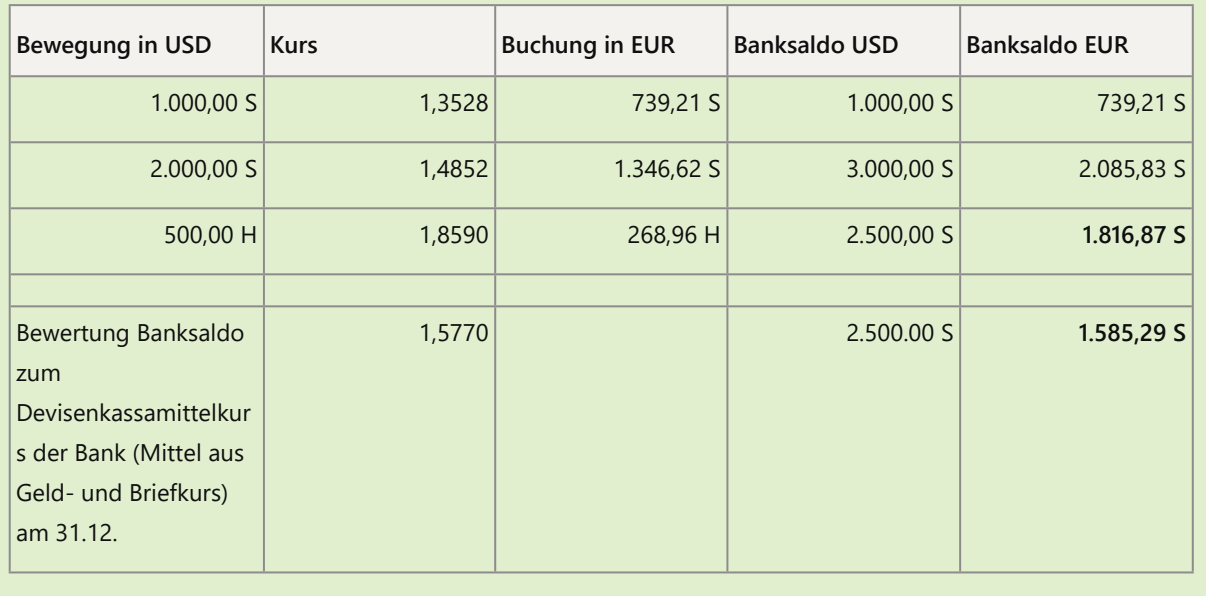

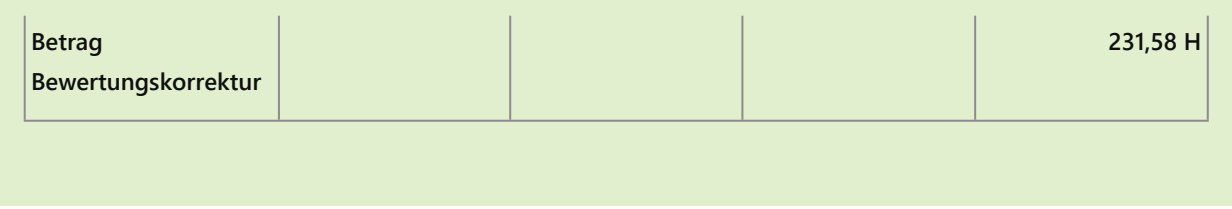

# 3 Weitere Informationen

- Buchen in Fremdwährung: Programmunterstützung nutzen (Dok.-Nr. 1036388).
- Fremdwährung: Umrechnungskurse automatisch oder manuell aus dem Rechenzentrum holen (Dok.-Nr. 1032234).
- Buchen in Fremdwährung: Kurs wird nicht automatisch oder falsch ermittelt (Dok.-Nr. 1005761).
- REW05353 beim Speichern "Kontoführung in Fremdwährung" (Dok.-Nr. 1020260).

#### Schlagwörter:

Belege buchen, Buchführung

# Kontextbezogene Links

#### Andere Nutzer sahen auch:

- Buchen mit Fremdwährungen
- Elektronisches Bankbuchen mit Fremdwährung (Überblick)
- Währungsrechner: Geldbetrag in eine andere Währung umrechnen
- Euro-Referenzkurs nutzen
- Buchungsregeln: Bilanzierung

Copyright © DATEV eG